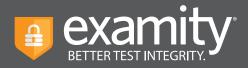

## How to get started with Examity online proctoring

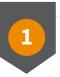

## Log in and Complete Your Profile

To start, click the Examity link in Blackboard. You'll then be asked to complete your profile. This helps us confirm your identity on test day.

| Add your information                                  | First Nam                                                             | e                     | Last Name                                  |  |
|-------------------------------------------------------|-----------------------------------------------------------------------|-----------------------|--------------------------------------------|--|
| 2) Upload your Photo ID                               | Jane                                                                  |                       | Smith                                      |  |
|                                                       | Email Add                                                             | Email Address         |                                            |  |
| 3) Create challenge questions                         | jsmith@e:                                                             | jsmith@examity.com    |                                            |  |
| Submit your digital signature                         | Phone Nu<br>Please pro<br>you.                                        |                       | ar to reach you, should we need to contact |  |
|                                                       | + 1                                                                   | 555-555-5555          |                                            |  |
| ot sure what to do?                                   | Time Zone                                                             | e                     |                                            |  |
| ur support team is available 24/7, 365 days a<br>sar. | Set TimeZo                                                            | one Automatically 🜔   | 10:43 AM Eastern Standard Time 2/8/2021    |  |
| Support Phone Number                                  | America                                                               | America               |                                            |  |
| 🐱 support@examity.com                                 | Eastern S                                                             | Eastern Standard Time |                                            |  |
|                                                       | This will allow our schedule to reflect exam slots in your time zone. |                       |                                            |  |
|                                                       |                                                                       |                       |                                            |  |

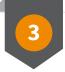

## Schedule, Start, or Practice!

From your dashboard, you'll see all available exams. Live proctored exams must be scheduled, while automated exams can be taken immediately. Your instructor may also offer practice exams.

| examity                                               | Welcome, Evalue                                          | tion1-14 Examity 😅 Email 🐛 1-855-392-4489 5-44 PM El     |
|-------------------------------------------------------|----------------------------------------------------------|----------------------------------------------------------|
| Exams Exam history Profile System                     | ms Check Legout                                          |                                                          |
| ur Exams                                              |                                                          |                                                          |
| ntro Economics - Instructor: Instructor1-28 Examity   | Intro Economics - Instructor: Instructor1-14             | Intro Economics - Instructor; Instructor1-14             |
| inal                                                  | Final                                                    | Midterm                                                  |
| ✓ Scheduled Aug 20 02:00 AM Reschedule                | Would you like to schedule your exam for later? Schedule | Would you like to schedule your exam for later? Schedule |
| Window: Feb 06, 2020 01:30 PM - Dec 31, 2020 01:30 PM | 📋 Window: Feb 06, 2020 01:30 PM - Dec 31, 2020 01:30 PM  | 📋 Window: Feb 06, 2020 01:30 PM - Dec 31, 2020 01:30 PM  |
| Exam Entry Closed: Dec 31 @ 12.50 PM                  | Exam Entry Closed: Dec 31 (0 1:05 PM                     | 🛄 Exam Entry Closed: Dec 31 (0 1:20 PM                   |
| Exam Duration: 15 minutes                             | 👌 Exam Duration: 30 minutes                              | 👌 Exam Duration: 15 minutes                              |
| Vew Exam Rules                                        | 🗮 View Exam Rules                                        | 🗮 View Exam Rules                                        |
|                                                       | Start Exam                                               | Start Exam                                               |

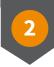

## **Check Your System**

After creating your profile, you'll be prompted to test that your system meets our requirements, we recommend you do this now, and again close to test day.

| System Check                                                                                                    |
|----------------------------------------------------------------------------------------------------|
| Let's run a quick check to ensure that your system meets the requirements to test with Examity. We'll start with<br>your camera and microphone. |
| 👰 FalesTime HD Camera (Built-o) (055c 8514) 👻 🔮 Default - Alack AizPode (Bluetooth) 🗸                                                           |
| 800000000                                                                                                    |
| C Your microsoftware is weaking. Speak<br>Indi its cleads the values.                                                                           |
| Your webcam is working.                                                                                                    |
| NEXT                                                                                                    |
|                                                                                                    |
|                                                                                                    |

| Туре              | Minimum                                      | Recommended                         |
|-------------------|----------------------------------------------|-------------------------------------|
| PC Users          | Windows Vista                                | Windows 10 ( 10 S is not supported) |
| Mac Users         | OS X 10.4 or higher                          | macOS 10.15 Catalina                |
| Chromebook Users  | ChromeOS                                     |                                     |
| Internet Browsers | Google Chrome                                |                                     |
| Download Speed    | 2 Mbps                                       | 10 Mbps                             |
| Upload Speed      | 2 Mbps                                       | 4 Mbps                              |
| CPU (x86)         | Core i3                                      | Core i5, i7                         |
| RAM               | 1024 MB                                      | 4 GB                                |
| Peripherals       | Webcam and microphone (built-in or external) |                                     |

For assistance, call 1-617-500-6524 , email support@examity.com or chat directly with us through the Live Chat feature on the Examity dashboard.